«Что такое математическая модель» можно предложить учащимся совместно подготовить отчет по основным понятиям темы, а также построить свою математическую модель.

Подведем итоги: использование MS Office 365 дает возможность совместно со своими коллегами/ однокурсниками/ друзьями совместно работать над проектом, заданием и у каждого пользователя будет актуальная версия документа. В журнале вы сможете просмотреть, кто и когда внес изменения. Данные возможности являются очень приятными дополнениям при работе с документами.

#### *Библиографический список*

- 1. Хабрахабр [Электронный ресурс] // Совместная работа с документами: SharePoint 2016, Office Online и все-все-все. Часть 1. Что это? [сайт]. URL: <https://habrahabr.ru/post/310396/> (дата обращения: 23.09.2016).
- 2. Microsoft официальная страница [Электронный ресурс] // Сценарии Office 365 [сайт]. URL: [https://support.office.com/ru-ru/article/Сценарии-Office-365-af07cb6b-980d-](https://support.office.com/ru-ru/article/Сценарии-Office-365-af07cb6b-980d-4f33-8599-322582767408)[4f33-8599-322582767408](https://support.office.com/ru-ru/article/Сценарии-Office-365-af07cb6b-980d-4f33-8599-322582767408) (дата обращения: 27.02.2017).
- 3. Microsoft официальная страница [Электронный ресурс] // Совместная работа в Office 365 [сайт]. URL: [https://support.office.com/ru-ru/article/Совместная-работа-в-Office-365](https://support.office.com/ru-ru/article/Совместная-работа-в-Office-365-eb3e840f-ed60-4461-81f5-12381c132b89) [eb3e840f-ed60-4461-81f5-12381c132b89](https://support.office.com/ru-ru/article/Совместная-работа-в-Office-365-eb3e840f-ed60-4461-81f5-12381c132b89) (дата обращения: 27.02.2017).

# *Аксенов М.С. кандидат физико-математических наук, доцент кафедры теоретических основ информатики*

*Родина О. Е., студент Института физико-математического образования* Алтайский государственный педагогический университет г. Барнаул

# **ИНСТРУМЕНТАРИЙ БИЗНЕС-АНАЛИЗА MS EXCEL 2016**

Комплекс приложений Power BI – средство бизнес-аналитики для анализа и представления информации. Данная платформа доступна и в MS Excel и позволяет анализировать большие объемы информации, точнее больше десятка миллионов строк, визуализировать данные. Он состоит из трех надстроек: Power Query – для получения данных, Power Pivot – для связи и анализа данных, Power View – для визуализации, которые повышают удобство бизнес-анализа данных, упрощая их обнаружение, доступ, совместное использование. Также есть Power Maps для географической визуализации, что используется реже.

Нужно отметить, что данные надстройки можно использовать и в версиях Excel 2010 и 2013 годов, но их нужно полностью или частично установить и, к тому же, они были доступны в самой полной редакции MS Office Pro. Рассмотрим возможности каждой надстройки более подробно.

С большим количеством строк удобнее работать, анализируя с помощью сводной таблицы – первый шаг к бизнес-аналитике, данные для которой можно получить из различных источников, таких, как база данных, текстовый документ, другая таблица. Однако количество строк и столбцов листа Excel имеет ограничение: 1048576 строк и 16384 столбцов. Ещѐ не достигая указанных ограничений, файл начинает «зависать», информация обрабатывается дольше. Power BI решает эту проблему.

#### **Power Query.**

Позволяет извлекать данные из различных источников (например: текст, база данных, файл, веб-страницы в интернете и другие источники), фильтровать, обрабатывать и изменять их.

Для начала необходимо получить данные из выбранного источника. Затем провести предобработку данных (фильтрацию, замену, очистку, преобразование и пр.). В результате получается набор данных достаточно высокого качества для его последующего анализа. Все изменения отображаются в диалоговом окне «Переменные шаги», с помощью которого некорректные шаги предварительной обработки данных можно изменить или удалить. Запросы сохраняются и могут применяться многократно. Также их можно дублировать, изменять, объединять, дополнять новыми данными. Таким образом, получаются данные для дальнейшего анализа. Для решения этой задачи используется Power Pivot.

## **Power Pivot.**

Этот инструмент позволяет объединять данные из нескольких источников и, на их основании, создавать сводные таблицы, производить вычисления, то есть анализировать информацию. Его интерфейс представлен на рисунке 1.

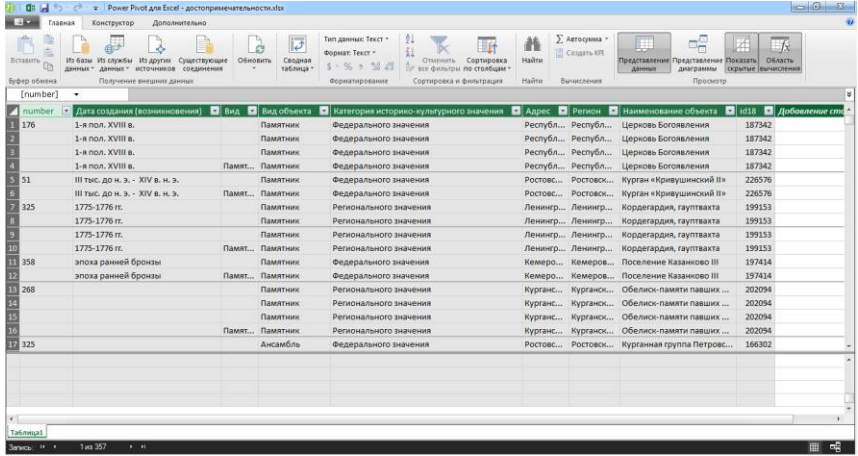

Рис. 1. Интерфейс Power Pivot

В первую очередь необходимо добавить таблицы, данные которых, необходимо объединить и анализировать, в «Модель данных» или, находясь непосредственно в окне надстройки, получить внешние данные. Также данные можно получить и из нашего заброса Power Query. Для этого необходимо загрузить запрос в модель данных Power Pivot.

Следующий шаг – это создание связей между таблицами и непосредственный анализ. При работе в Power Pivot также можно фильтровать, сортировать, создавать срезы. Связи между таблицами можно увидеть с помощью просмотра «Представление диаграммы».

## **Power View.**

Как уже была сказано выше, надстройка для визуализации данных создается на основе файла Power Pivot, на основе данных таблицы листа Excel, баз данных. Power View позволяет строить визуальные интерактивные отчеты по данным. Его интерфейс представлен на рисунке 2.

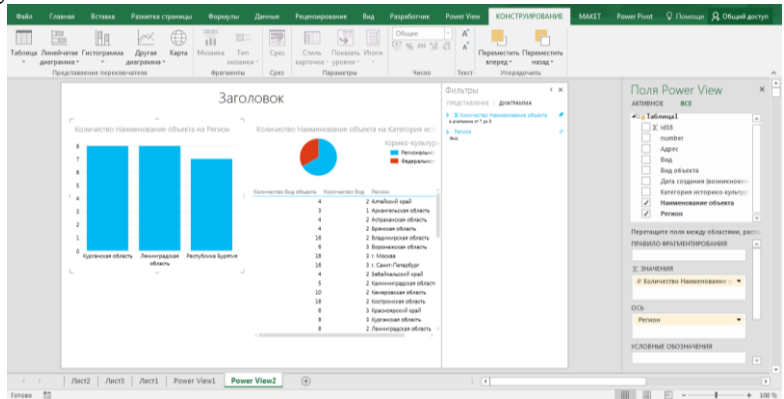

Рис. 2. Интерфейс Power View

С помощью полей Power View анализируемые данные можно представить в разных видах: от матриц и таблиц до линейчатых, круговых и пузырьковых диаграмм. Таблицу проще всего преобразовать в другие виды визуализации, поэтому начинать работу следует с неѐ.

Уже построенные отчеты можно фильтровать, сортировать, редактировать, создавать срезы и экспортировать в PowerPoint.

Все надстройки набора Power BI связаны между собой и упрощают процесс анализа данных. Схему связи надстроек можно представить следующим образом:

#### **Применение в учебном процессе.**

Рис. 3. Общая схема аналитики с помощью MS Excel 2016 ProPlus

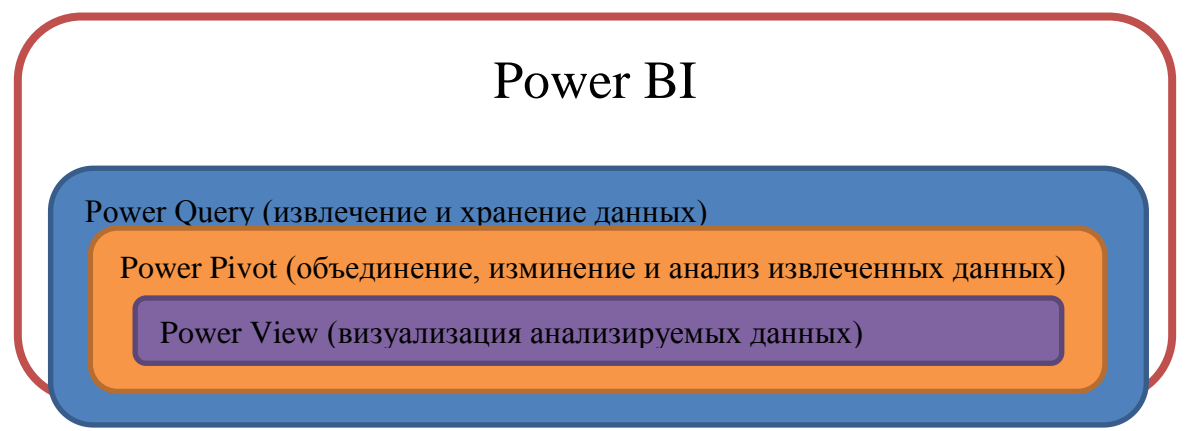

Power BI может быть использован в разных направлениях. Безусловно, в первую очередь, для ведения бизнеса. Но, как и написано выше, Power BI – средство для анализа и представления информации. Поэтому данный комплекс приложений может быть полезен, как для преподавателя, так и для учащихся.

Например, для анализа успеваемости отдельного учащегося или всех учащихся учебного заведения по определенному предмету или по всем предметам сразу, так как объем информации Power BI позволяет анализировать довольно большой. Или для публикации данных приемной комиссии, результатов экзаменов в вузах для общедоступности информации, предотвращения ошибок и недочетов.

Еще один пример использования платформы, составление расписания занятий, консультаций, тренировок.

Также, можно использовать при реализации проектной деятельности, выполнении заданий на уроках информатики, математики, физики, географии и других предметах.

Рассмотрим пример использования MS Excel 2016 Power BI при реализации проектной деятельности на уроке географии в 9 классе.

*Примечание:* учебник выбран из федерального перечня, рекомендуемых к использованию в 2016 – 2017 учебном году: Дронов В.П., Ром В.Я., География России, 9 класс, ДРОФА, 2010 год.

Первая же тема учебника – «Административно-территориальное устройство России», в рамках которой рассматриваются федеральные округа России.

В Интернете можно найти достаточно много источников с информацией о населенных пунктах России по округам. Данные для примера были взяты с сайта: [http://maps.vlasenko.net.](http://maps.vlasenko.net/) Скачанный файл имеет формат csv и содержит следующую информацию: область, район, наименование населенного пункта, долгота и широта. В таблице 106909 строк.

На основе этих данных можно выяснить, сколько населенных пунктов в стране, количество населенных пунктов в том или ином округе, построить распределение регионов по количеству населенных пунктов, количество районов в России, узнать долготу и широту интересующего населенного пункта.

Таким образом, с помощью анализа такого большого количества информации учащихся можно познакомить с округами, районами, населенными пунктами России.

Это только один из множества примеров использования возможностей MS Excel 2016 Power BI при реализации учебной деятельности.

#### *Библиографический список*

- 1. Топографическая карта Украины, России, Беларуси [Электронный ресурс] // Список населенных пунктов Россия [сайт]. URL: <http://maps.vlasenko.net/list/russia/> (дата обращения: 27.02.2017).
- 2. Документация Power BI [Электронный ресурс] // Power BI основные понятия, связанные со службой Power BI [сайт]. URL: [https://powerbi.microsoft.com/ru](https://powerbi.microsoft.com/ru-ru/documentation/powerbi-service-basic-concepts/)[ru/documentation/powerbi-service-basic-concepts/](https://powerbi.microsoft.com/ru-ru/documentation/powerbi-service-basic-concepts/) (дата обращения: 27.02.2017).
- 3. Документация Power BI [Электронный ресурс] // Издатель Power BI для Excel [сайт]. URL: <https://powerbi.microsoft.com/ru-ru/documentation/powerbi-publisher-for-excel/> (дата обращения: 27.02.2017).

# *Алтухов Ю. А., доктор физико-математических наук, профессор кафедры теоретических основ информатики*

*Саповатов М. А., студент Института физико-математического образования* Алтайский государственный педагогический университет

г. Барнаул

# **ИСПОЛЬЗОВАНИЕ МОБИЛЬНОГО ПРИЛОЖЕНИЯ КАК ДОПОЛНЕНИЕ К УЧЕБНИКАМ ПО ИНФОРМАТИКЕ**

В обществе роль информационных технологий чрезвычайно важна, они занимают сегодня центральное место в процессе интеллектуализации общества, развития его системы образования и культуры. Их широкое использование в самых различных сферах деятельности человека диктует целесообразность скорейшего ознакомления с ними, начиная с ранних этапов обучения.

По закону «Об образовании в РФ» с 1 января 2015 года все школьные учебники в России должны иметь электронную версию. Практика использования электронных учебников показала, что ученики и студенты качественно усваивают изложенный материал, о чем свидетельствуют результаты тестирований. Достоинствами этих пособий являются:

- мобильность;
- доступность в связи с развитием компьютерных сетей;
- адекватность уровню развития современных научных знаний;

 содержание большого количества упражнений и примеров, подробно иллюстрированных.

По мере развития портативных мультимедийных устройств во всем мире растет и спрос на различные приложения для них. Таким образом, необходимо разрабатывать обучающие приложения для учеников и студентов в различных областях науки.

Развитие информационных технологий дает широкие возможности для изобретения новых методик в образовании и позволяет добиться повышения его качества. Поэтому, разработка обучающих приложений для мобильных устройств является актуальной темой в современном мире.

Качество проведения занятий в образовательных учреждениях зависит от наглядности и изложения, от навыка учителя соединять живое слово с образами, используя различные технические средства обучения, которые обладают ниже перечисленными дидактическими возможностями:

являются источником информации;

рационально преподносят учебную информацию;